#### fieldy **VistaVU** FieldVu FV 2107 Release Highlights

Date: July 19th, 2021

This releases focuses on laying the foundation for the "Hourly Job Experience", making the Field Ticket and Work Order approval in ByDesign process more resilient, as well as a number of performance enhancements and bug fixes.

## Hourly Job Experience

FieldVu has been setup to work well for jobs that are large and usually entail many workers for multiple days. The purpose behind the Hourly Job Experience is to expand that functionality to users who work with smaller, hourly duration, jobs. Since there is the potential for a large number of separate jobs that may only require a couple of resources, the scheduling of these jobs presents a unique challenge.

Since the applicability of the Hourly Job Experience will be tenant dependent, it is configurable and will not be shown by default for existing users.

### Scheduling - Hourly

The first part of the Hourly Job Experience is a unique Scheduling screen. This screen, while similar to the existing Scheduling screen, has some unique functionality.

Initially, all Assignments for Jobs on a given day are "unscheduled", and show up as cards in the Unassigned Work column. Each card contains basic information about the Assignment, such as Job, required Resource Type, Duration, etc. These cards can be manually dragged to an appropriate Resource.

The available Resources are shown on the left, and assignments can only be scheduled to labor resources during their normal working hours. A Worker's normal working hours are based on their assigned Employee Time Model in ByDesign.

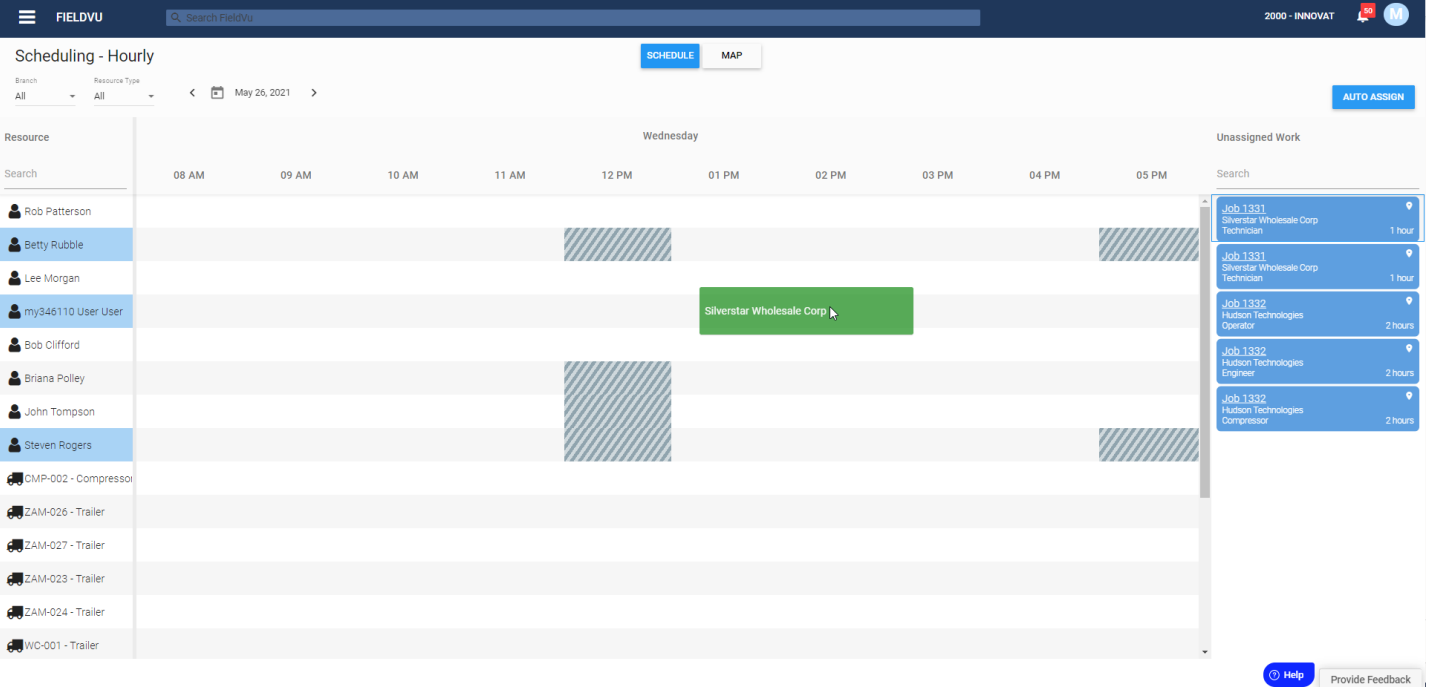

#### Auto Assign

Since there may be a large number of Jobs and Resources for a given day, manually scheduling each assignment will be problematic. Therefore, we are currently supporting a basic Auto Assign functionality. The user can set basic configurations, and FieldVu will assign all of the assignments to an appropriate resource. Currently, Auto Assign ensures that all assignments for a Job are scheduled at the same time, and to separate resources. The Auto Assign algorithm will be enhanced in the future.

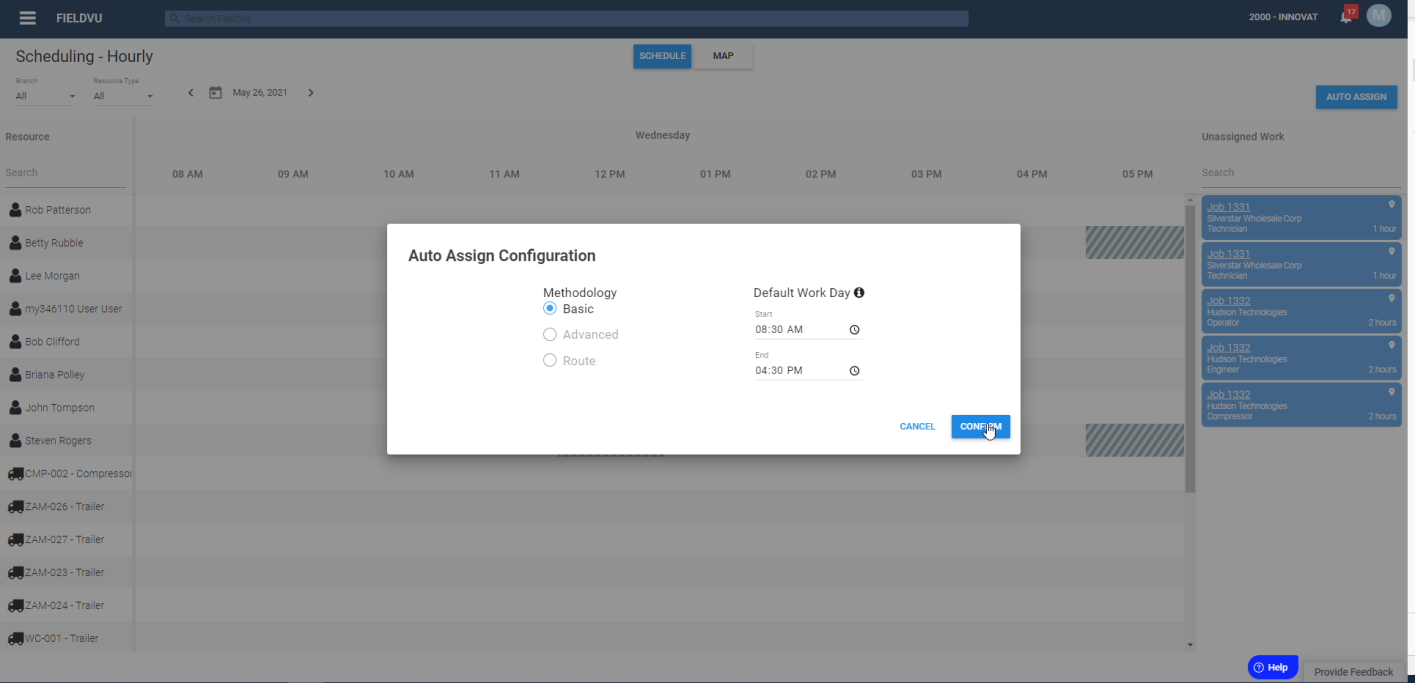

### Map View

In addition to the Scheduling view, there is a toggle to view the Job locations on a Map. With the incorporation of a map and job locations, this allows for some interesting possibilities in the future, such as route optimization as part of the Auto Assign algorithm.

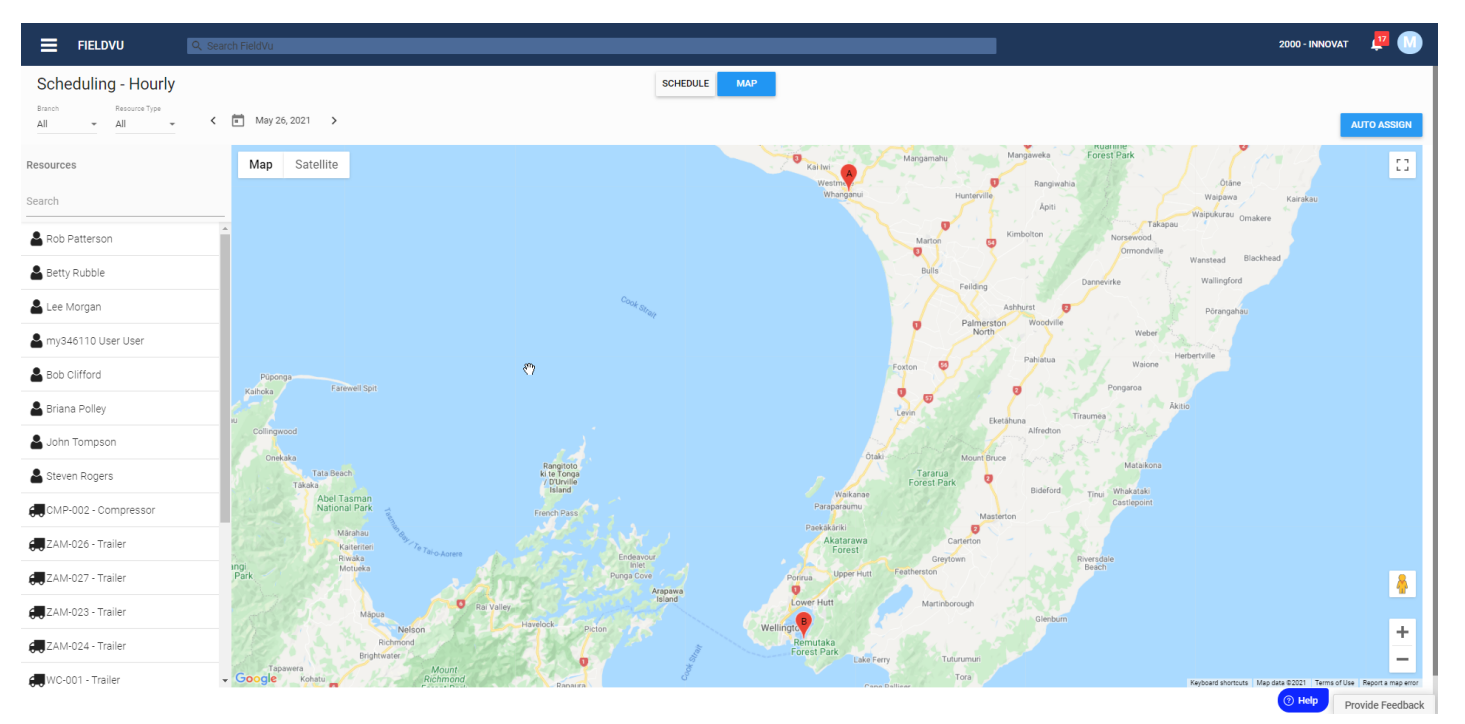

### Location Indication on Job Screens

As the location of a Job is becoming more important on a number of fronts, we've added a simple visual indication to the Jobs screen to show which Jobs have a valid latitude and longitude defined (and therefore which ones don't).

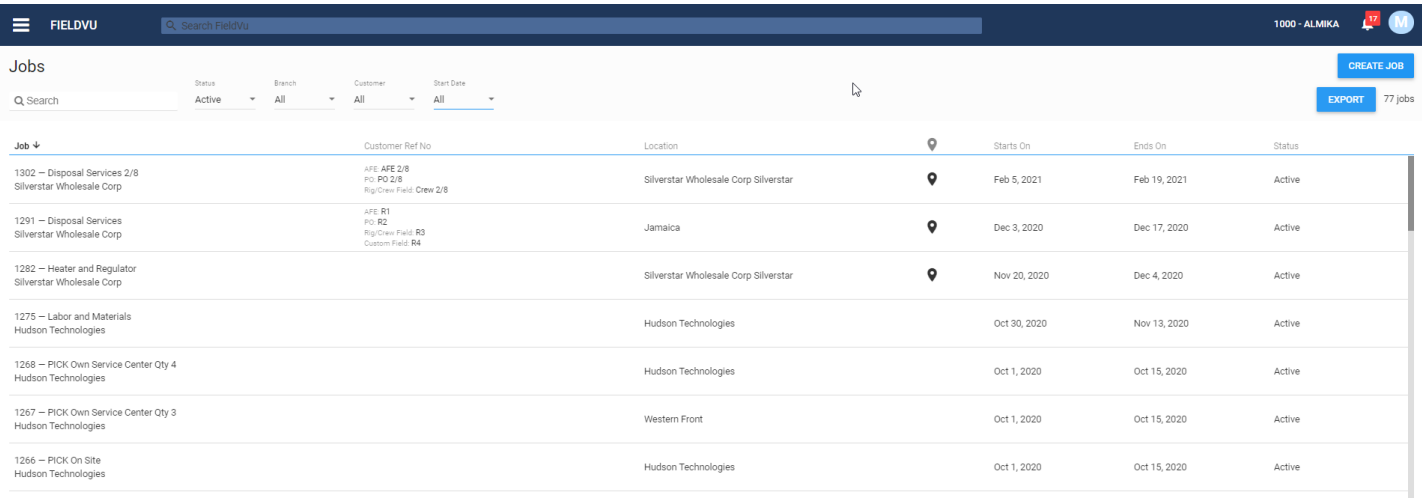

# Resilient ByDesign Approval Process

While not directly a User Interface feature, we've improved the effectiveness of the approval process with ByDesign so that the chance of documents becoming stuck during the integration is significantly lower. This will increase the user's confidence in sending a large number of documents to be approved in ByDesign at once.